## Instructions for the "Raspberry Pi" module

Martin L. Purschke

purschke@bnl.gov

- 1. First, I need you to prepare your shell environment with a few simple things (we did that on purpose to make it more interesting  $\odot$  )
- 2. We'll play with the shell a little bit (if you know all that in your sleep, move on)
- 3. We'll play with the rcdaq data acquisition for a while
- 4. If we get that far, we'll look at actual beam data

Don't feel bad if you don't get to do everything! It is more important that you get a good understanding, rather than rush through the material

And you can buy your own RPi and do it at home when you have time!

#### About your Raspberry Pi

```
You will see a sticker on your Pi such as "pi19"
I will at times refer to a "piXX" - replace the XX with your number
So for now, log into "your" pi:
```
or

```
ssh -l pi piXX
ssh pi@piXX
```
Both versions are equivalent.

ssh is the "secure shell"

-l pi means "log in as the user pi". The password is "CapeTown"

## We need to prepare our environment. (Do not skip this!)

First check that our environment in not prepared yet. **The previous group may have done it already!**

Type:

```
echo $DISPLAY
```
If you see the answer "localhost:0.0" or so, that's good. But we are not done yet: Type:

```
cat .ssh/config
```
If you get some output like

**ForwardAgent yes ForwardX11 yes ForwardX11Trusted yes NoHostAuthenticationForLocalhost yes**

then you are in luck! Move on. Skip the next page.

## If your environment was not prepared yet, do this:

#### **Make sure you are in the home directory.**

Type (you did pay attention in my lecture, didn't you?):

**cd wget –q –O – http://www.phenix.bnl.gov/~purschke/addons.tar.gz | tar xvz**

## Now follow the instruction from my lecture… navigate the tree like I showed you

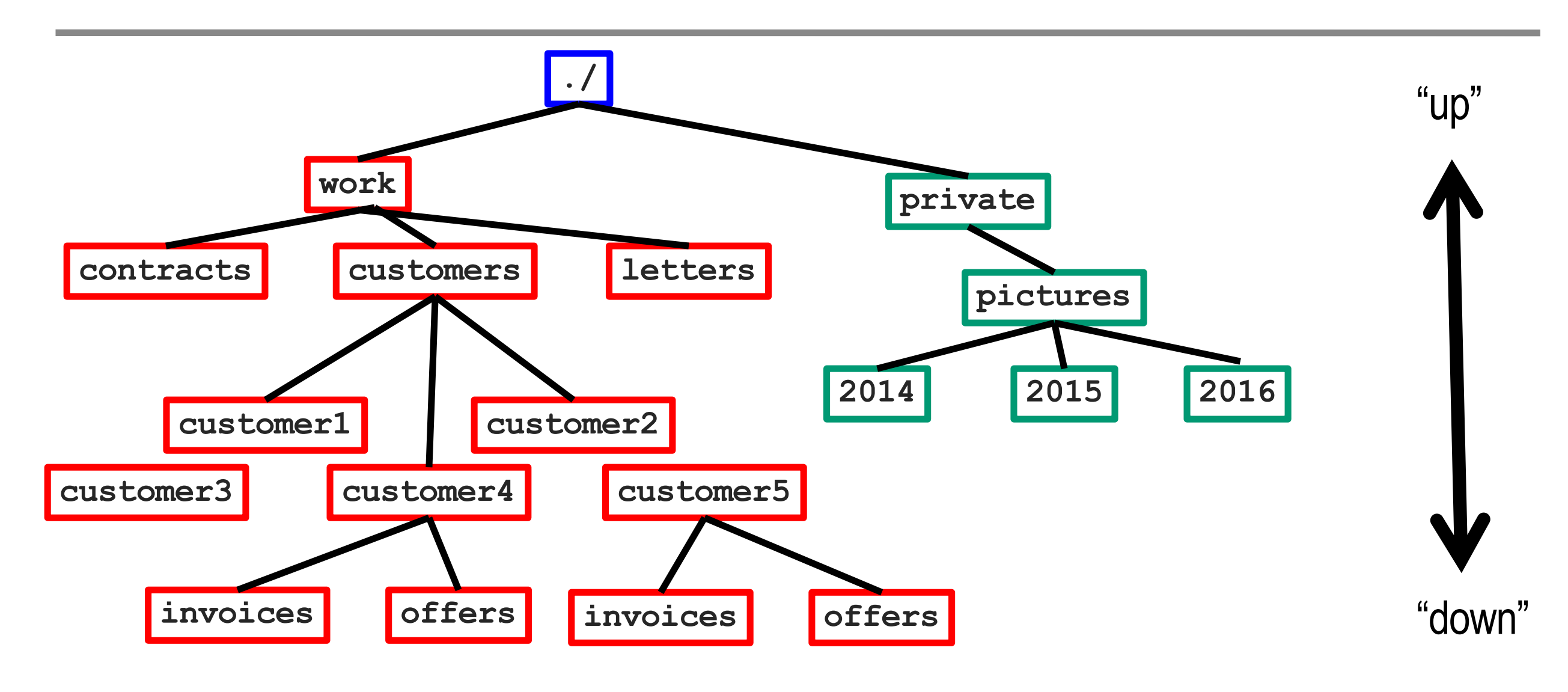

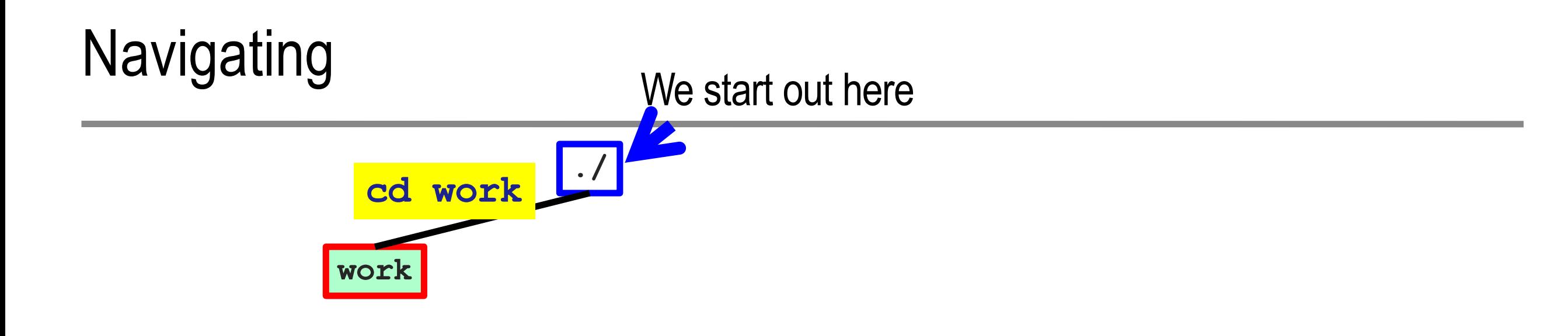

pi@rpi3:~/tree \$ pwd /home/pi/tree pi@rpi3:~/tree \$ cd work pi@rpi3:~/tree/work \$ pwd /home/pi/tree/work pi@rpi3:~/tree/work \$

#### Navigating a directory tree

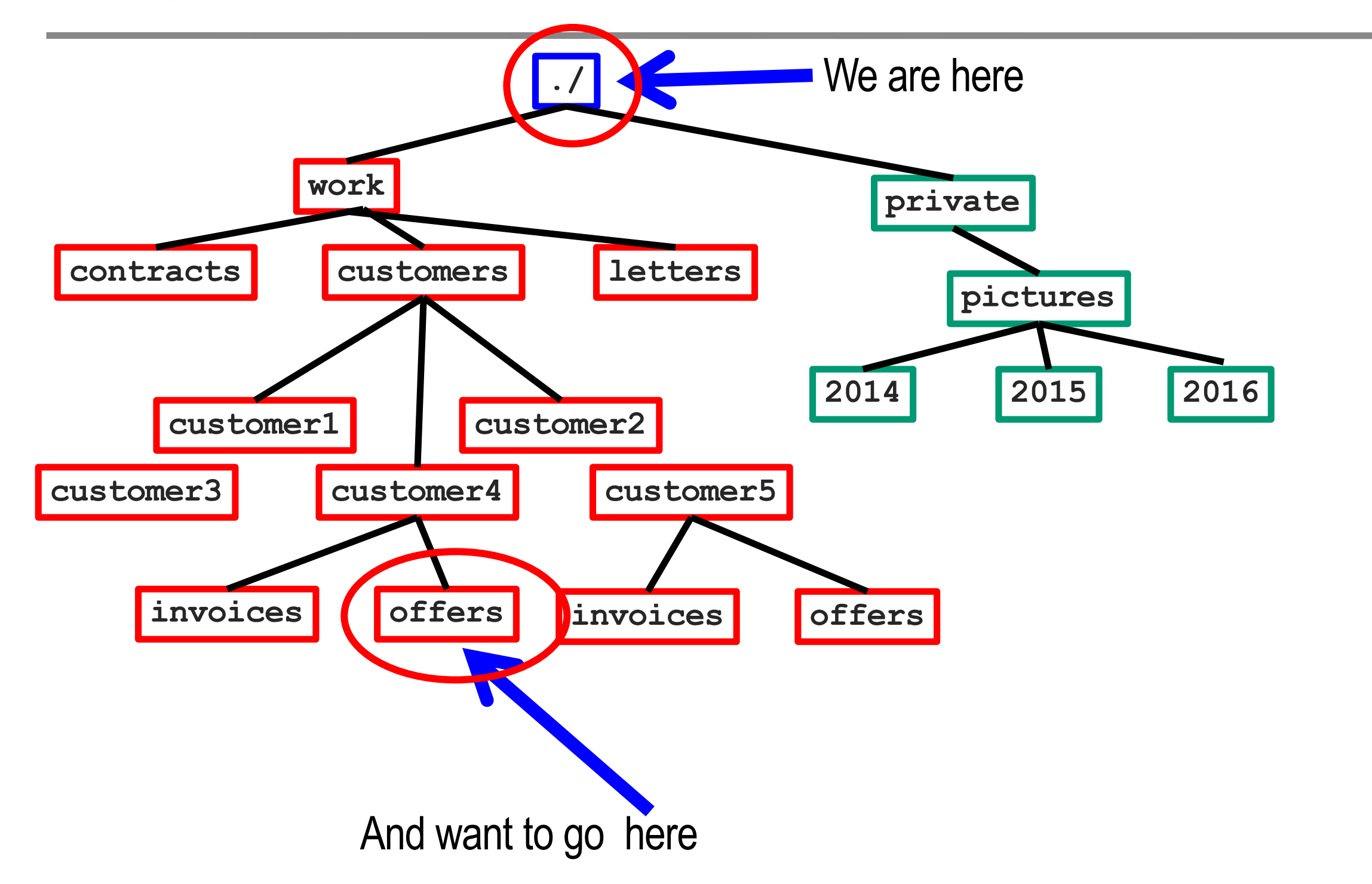

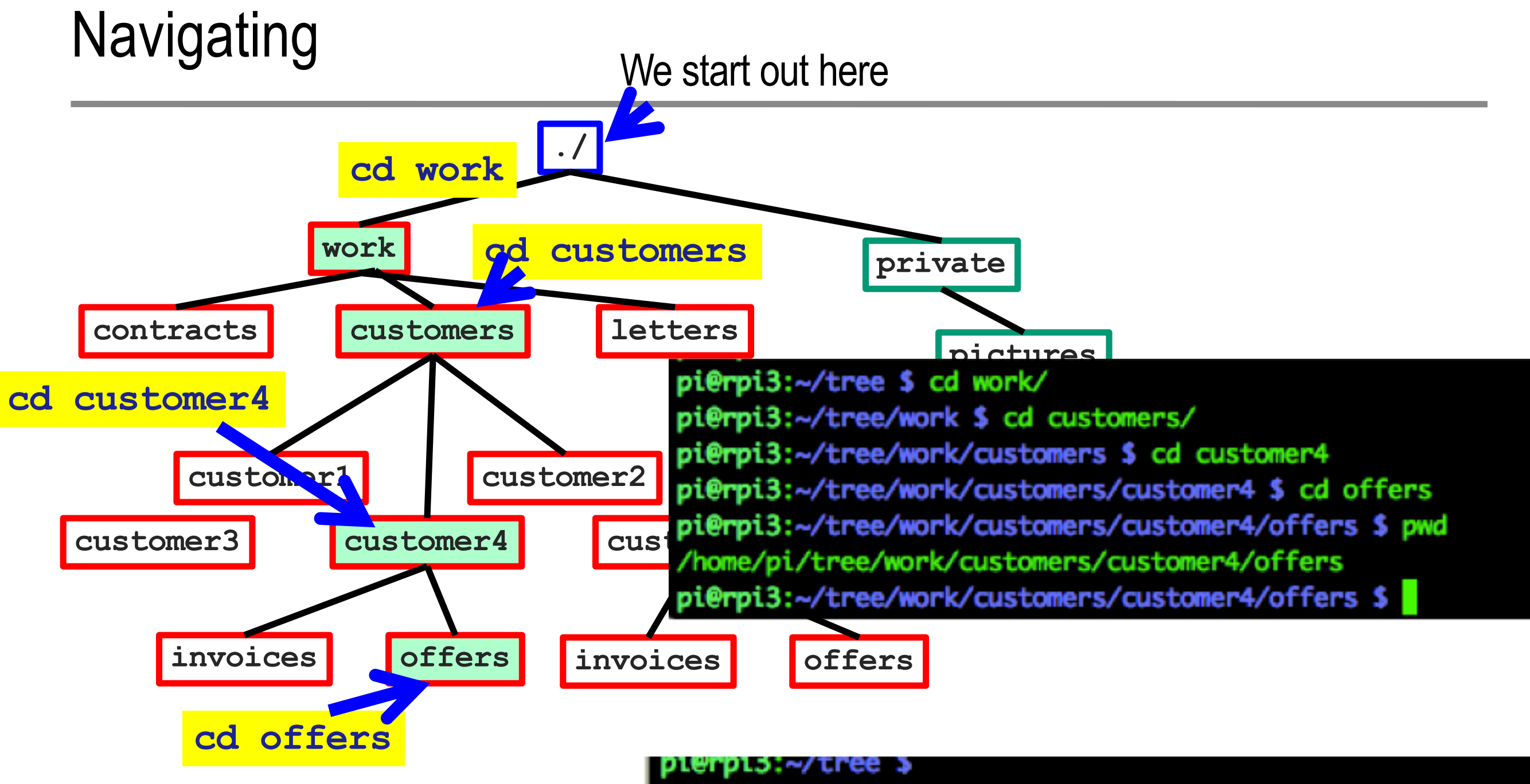

pi@rpi3:~/tree \$ cd work/customers/customer4/offers pi@rpi3:~/tree/work/customers/customer4/offers \$ pwd /home/pi/tree/work/customers/customer4/offers pi@rpi3:~/tree/work/customers/customer4/offers \$

"." is a shorthand for "here" ".." is "one level up"

## Navigating: . and ..

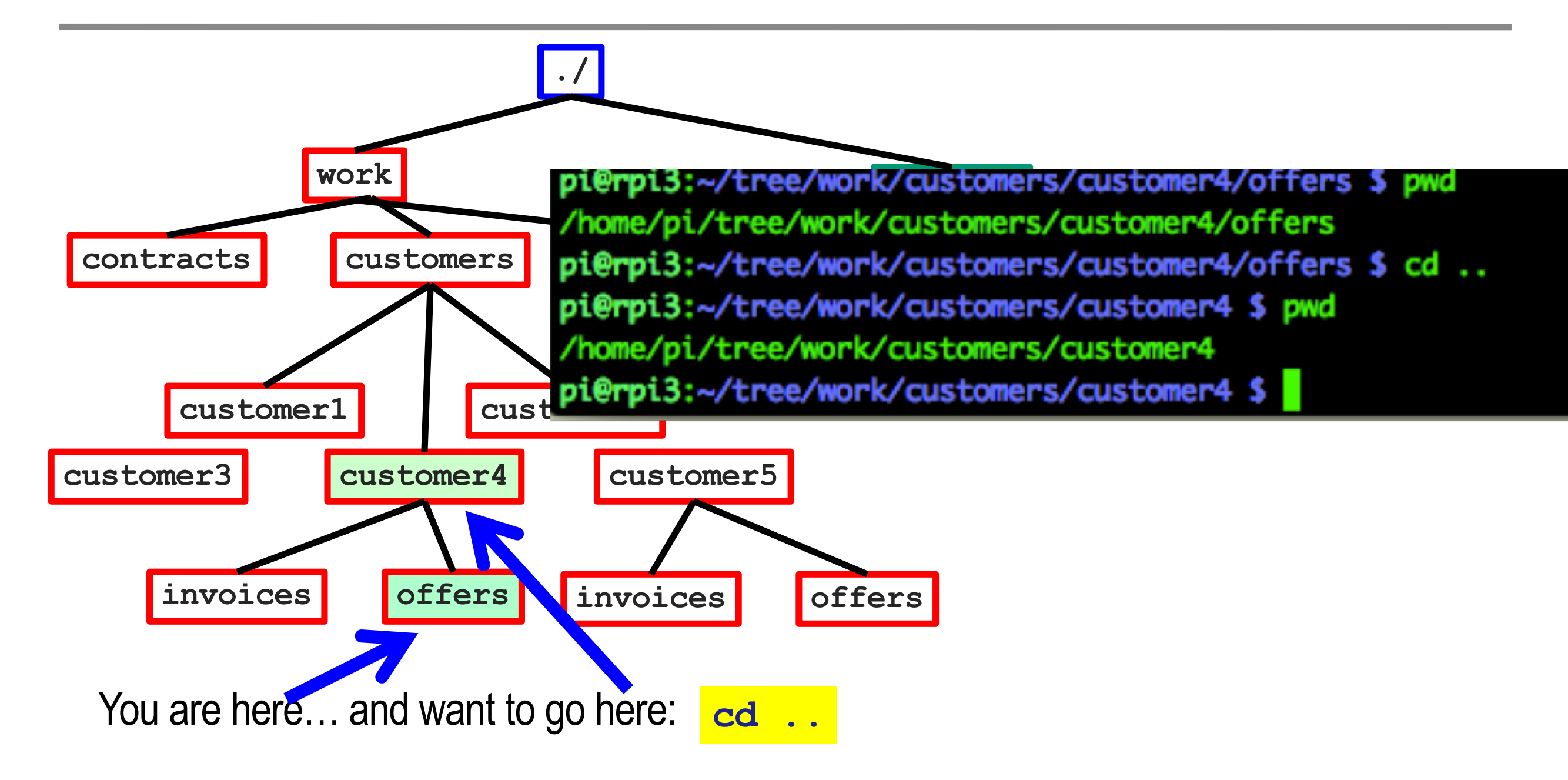

#### Navigating: combining "up" and "down"

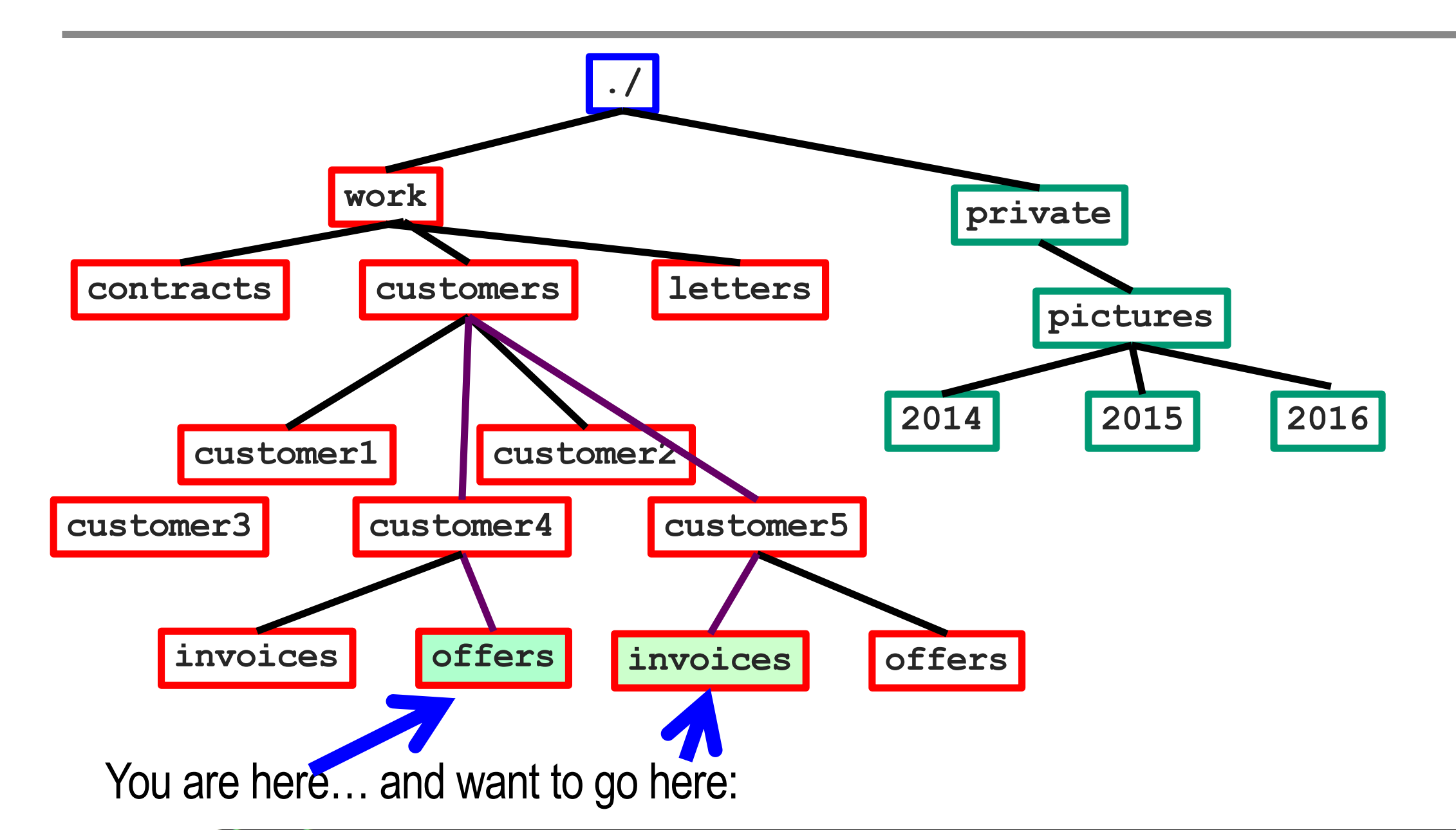

pi@rpi3:~/tree/work/customers/customer4/offers \$ pwd /home/pi/tree/work/customers/customer4/offers pi@rpi3:~/tree/work/customers/customer4/offers \$ cd ../../customer5/invoices/ pi@rpi3:~/tree/work/customers/customer5/invoices \$ pwd /home/pi/tree/work/customers/customer5/invoices pi@rpi3:~/tree/work/customers/customer5/invoices \$

#### Navigating: combining "up" and "down"

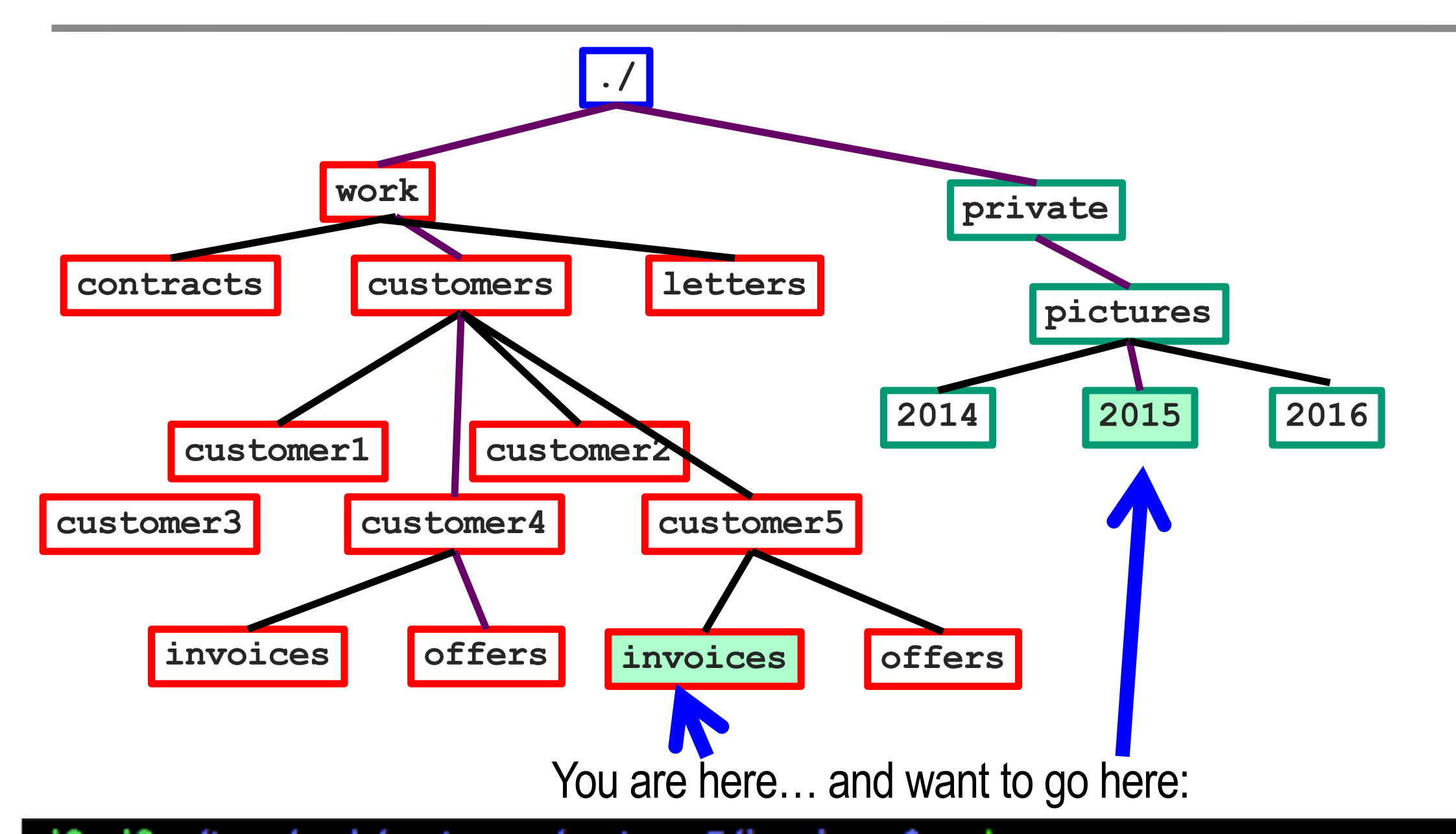

pi@rpi3:~/tree/work/customers/customer5/invoices \$ pwd /home/pi/tree/work/customers/customer5/invoices pi@rpi3:~/tree/work/customers/customer5/invoices \$ cd ../../../../private/pictures/2015 pi@rpi3:~/tree/private/pictures/2015 \$ pwd /home/pi/tree/private/pictures/2015 pi@rpi3:~/tree/private/pictures/2015 \$

## Use the tab key!

When you type something, the tab key will expand this as much as possible

It saves you tons of typing! And saves mistakes!

You will see seasoned shell users hit tab all the time

Let's say you have a file called

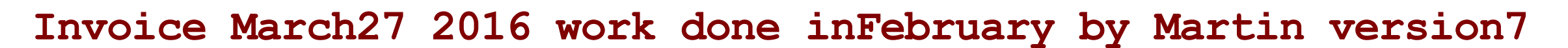

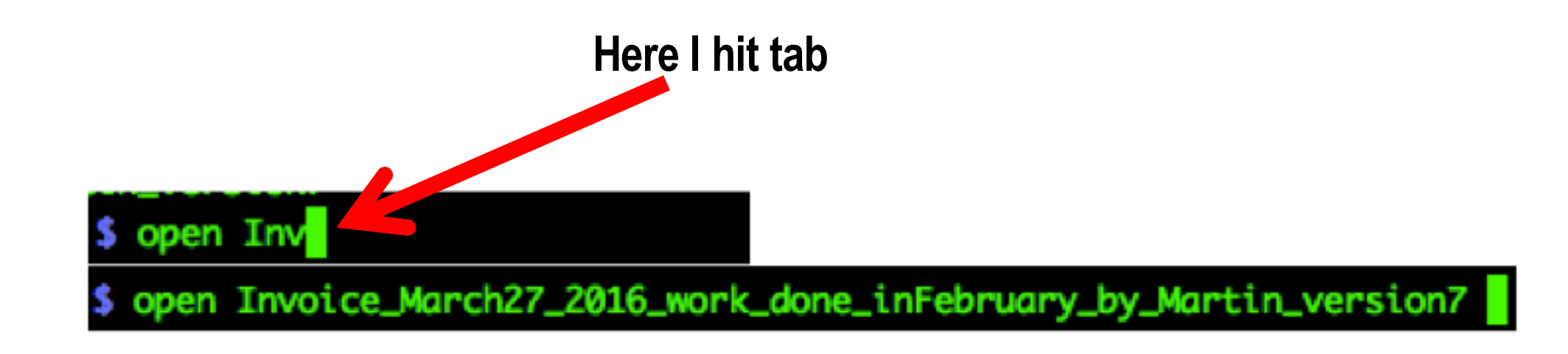

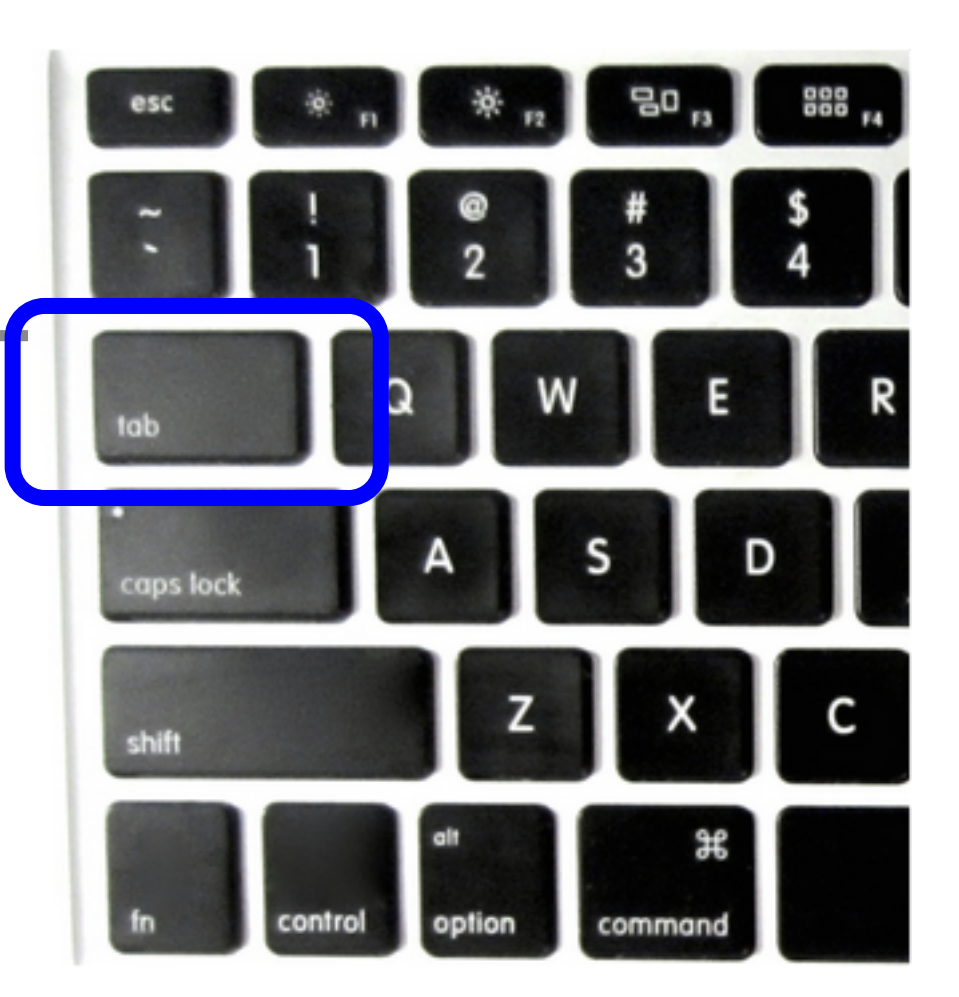

#### Use ls –l

"ls" lists the files in a directory

ls –l adds more information "ls dash ell"

```
Try "man ls" (get out with "q" )
```

```
Try "ls –ltr" (and find out what that does…)
```
Try " ls –lSr"

Check the man pages for other cool options. Play around some.

"man <command>" gives you a brief manual of a given command. E.g. "man find"

## Use "emacs –nw my\_script.sh" to generate the script

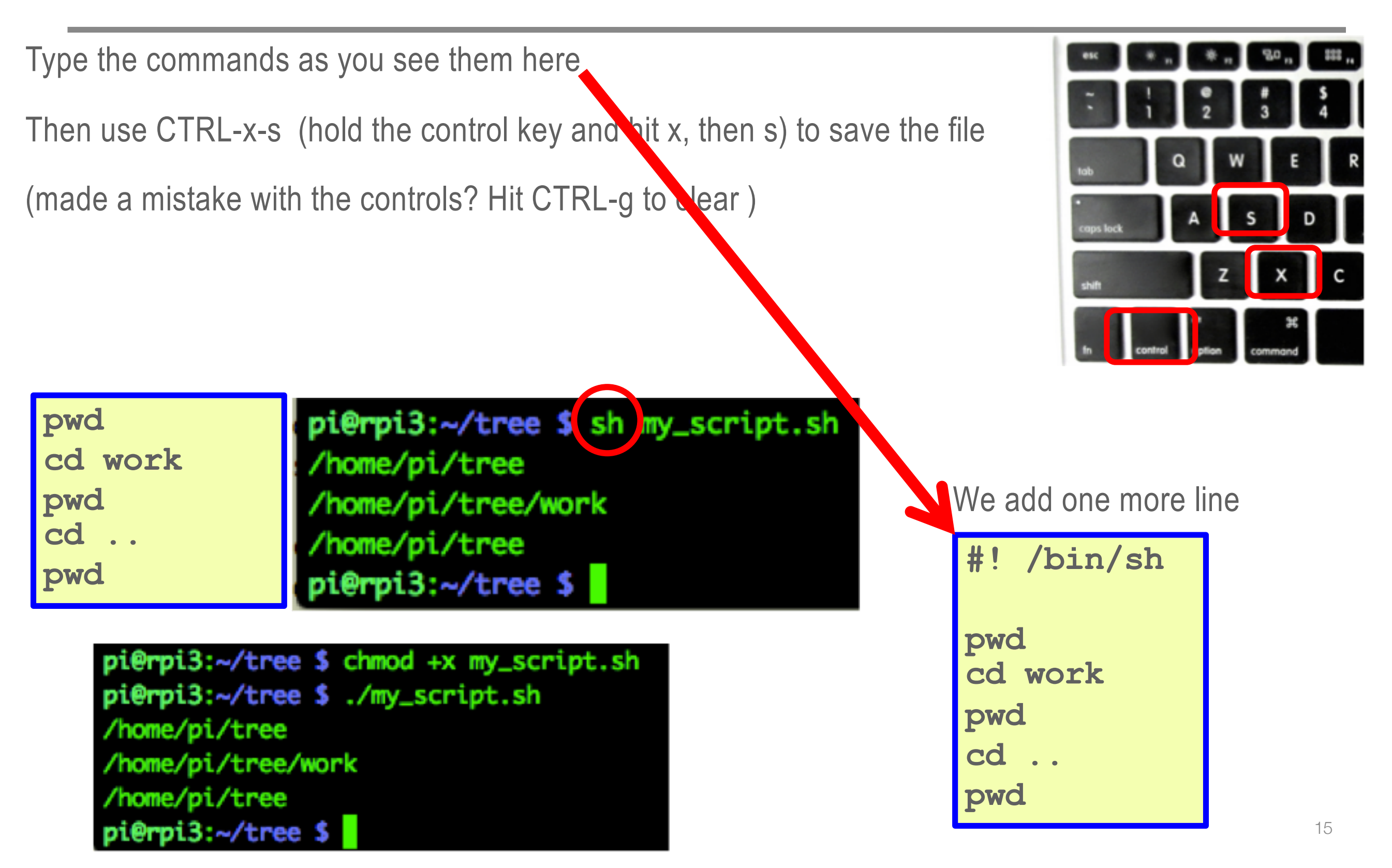

#### Use "wc" – "word count"

wc counts lines, words, and characters in a file

```
wc my_script.sh
wc –l my_script.sh
ls –l | wc –l 
find . –type f | wc –l
```
#### Shell variables

You can store values in "environmental variables"

#### **VARIABLE=value**

You can then retrieve the stored value by \$VARIABLE

Let's see what this gives:

**echo \$DISPLAY**

**echo \$SSH\_AUTH\_SOCK**

**echo \$LANG**

**printenv**

## Try this one:

"sed" is the **"streamline editor"**

It is an enormously powerful editor that takes the input, does something to it, outputs – that's an actual filter! (you would not use it for editing some big thing….)

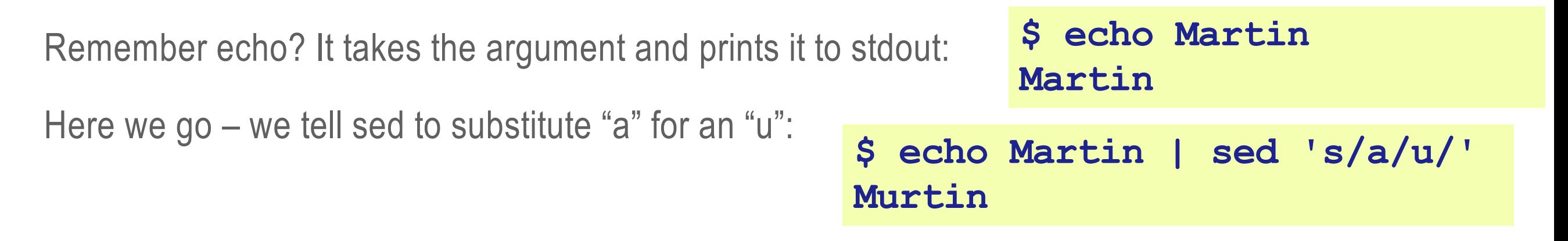

But sed again prints its output to stdout, so we can go on:

```
$ echo Martin | sed 's/a/u/' | sed 's/i/e/'
Murten
```
And we can go on like this – "tr" translates one group or characters to another one (here: make everything uppercase)

```
$ echo Martin | sed 's/a/u/' | sed 's/i/e/' | tr a-z A-Z
MURTEN
```
## A super-useful program: "awk" – what does that even mean?

Use "date" and pipe into awk to extract the "2018" field (or any other)

```
pi@rpi3:~$ date
Tue 10 Jul 09:52:23 EDT 2018
pi@rpi3:~$ date | awk '{print ?????????? ....
```
#### sort

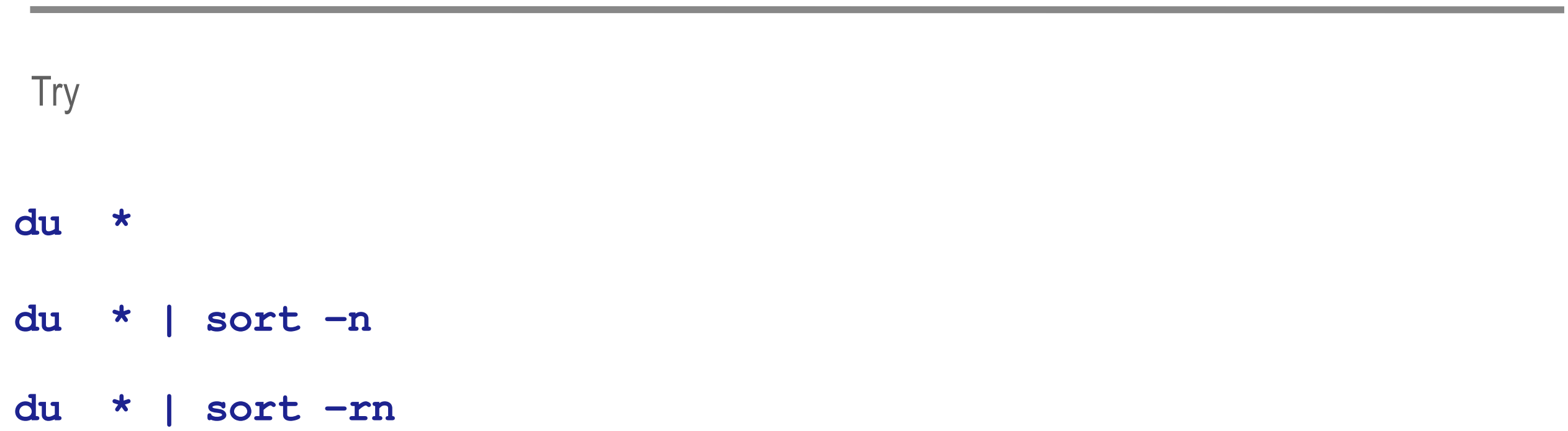

#### bc - arbitrary precision (try 100, 500, 5000 precision…)

 $Arctan(1) = pi/4$ 

**\$ bc -lq**

**4\*a(1)**

**3.14159265358979323844**

**scale=1000**

**4\*a(1)**

**3.141592653589793238462643383279502884197169399375105820974944592307\ 81640628620899862803482534211706798214808651328230664709384460955058\ 22317253594081284811174502841027019385211055596446229489549303819644\ 28810975665933446128475648233786783165271201909145648566923460348610\ 45432664821339360726024914127372458700660631558817488152092096282925\ 40917153643678925903600113305305488204665213841469519415116094330572\ 70365759591953092186117381932611793105118548074462379962749567351885\ 75272489122793818301194912983367336244065664308602139494639522473719\ 07021798609437027705392171762931767523846748184676694051320005681271\ 45263560827785771342757789609173637178721468440901224953430146549585\ 37105079227968925892354201995611212902196086403441815981362977477130\ 99605187072113499999983729780499510597317328160963185950244594553469\ 08302642522308253344685035261931188171010003137838752886587533208381\ 42061717766914730359825349042875546873115956286388235378759375195778\ 18577805321712268066130019278766111959092164201988**

#### Install "xclock"

Let's use a graphics program called "xclock" to test our "X display"

I use this as a convenient tool to check that the graphics display works

**which xclock [ should give nothing, not there ] sudo apt-get install xclock**

## Still with me? Good.

## Let's run rcdaq now for a bit

Download the RCDAQ manual at http://www.phenix.bnl.gov/~purschke/rcdaq/rcdaq\_doc.pdf

Or from our indico site

Goto page 8 chapter 5 and follow the steps, one by one

## Let's analyze some data

I took data at the Fermilab test beam facility earlier this year

We had a tungsten-scintillator block in the beam to test what we call the "dual sided readout"

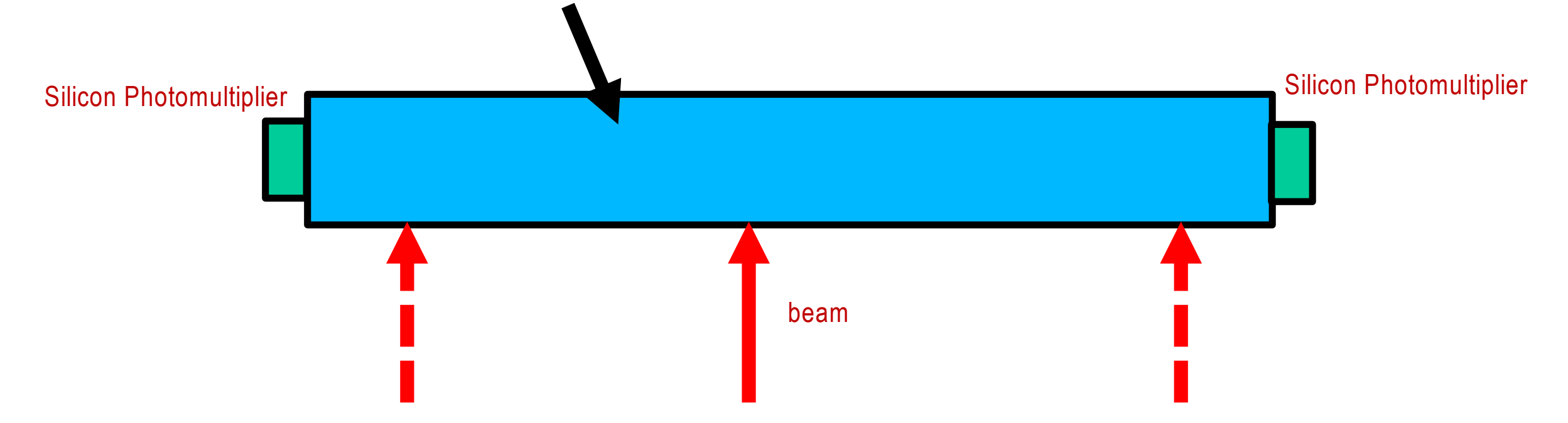

Can we use either the signal height "left vs right" or the time difference to get the position along the block?

## Download data

# Let's analyze some data

Visit <https://www.phenix.bnl.gov/WWW/publish/purschke/SASchool/>

Use wget to download the "onebuffer\_00109-0000.evt file

Run

ddump -p 1001 /media/psf/Home/data/PWO\_2018/onebuffer\_00109-0000.evt

sed 's/ $|$ //' | tail  $-n +3 > r109$ .csv

Then import this, for now, into libreoffice (calc) and plot "ch0" and "ch1"

We will take it from there.